## Drug naslov za pošiljanje računov vtem prispevku

Zadnja sprememba 13/05/2021 3:50 pm CEST

V šifrantu učencev, otrok, koristnikov... so na zavihku »Splošno« dodana polja za vnos drugačnega naslova kot je naslov plačnika računa. Funkcionalnost nam omogoča, da se računi pošljejo na ta naslov in ne na naslov plačnika. Naslov se prepiše v šifrant strank in se upošteva tudi v programu »Spremljanje plačil računov«.

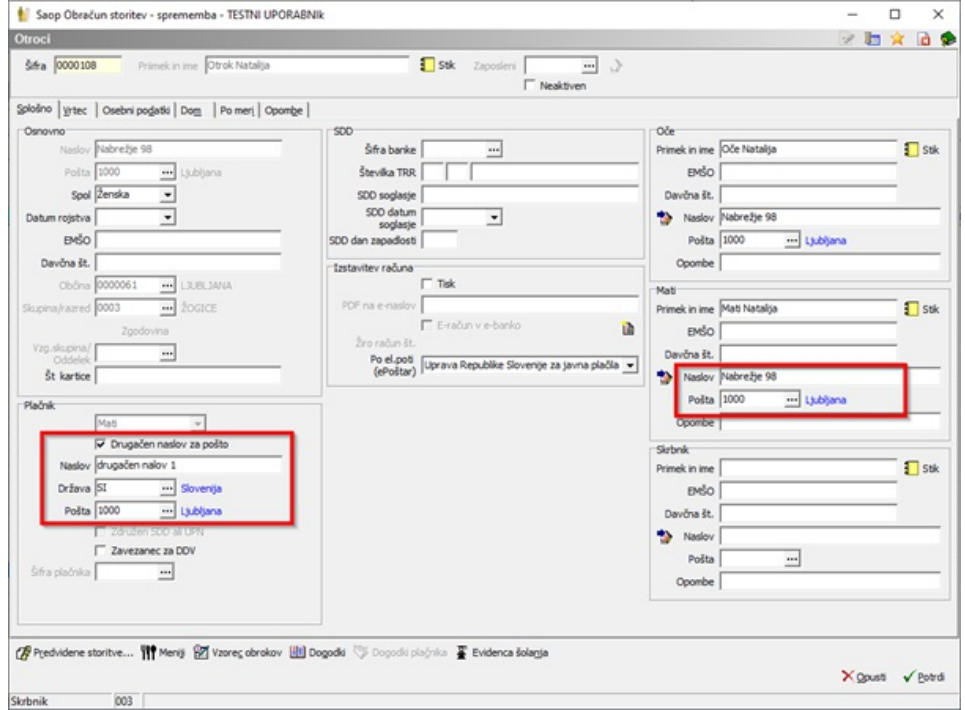

V primeru, da želimo pošiljati račun na drugačen naslov kot je naslov plačnika, dodamo kljukico v polje drugačen naslov za pošto v Drugačen naslov za pošto in vnesemo naslov za pošiljanje računa.

Ob zaključku obračuna se nam na račun izpiše ta naslov, kot je razvidno na spodnji sliki.

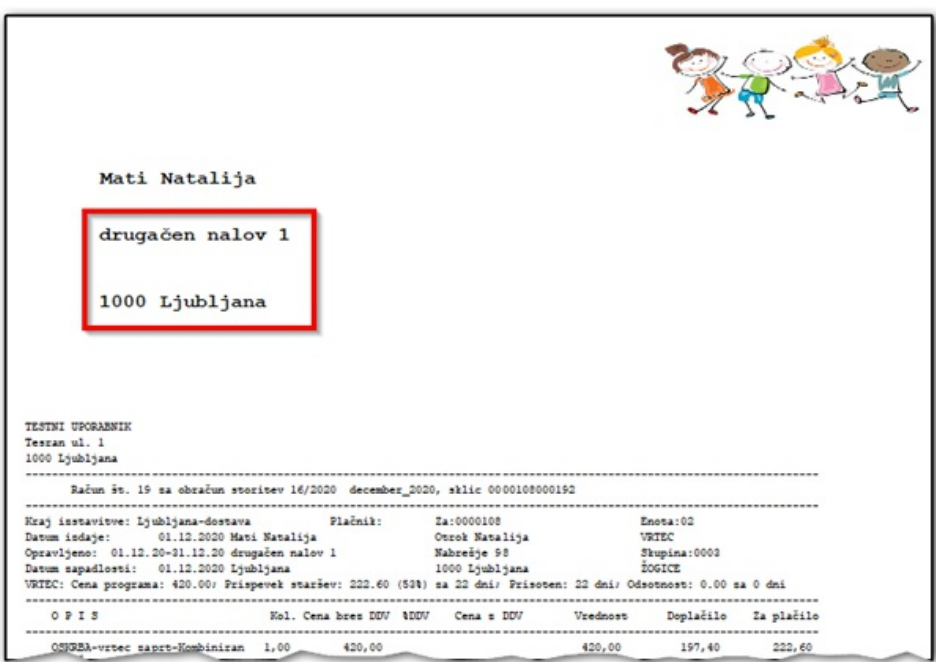

Ta funkcionalnost velja za vse kode programa »Obračun storitev« različne od kode »O« (domovi starejših občanov, CSD …)